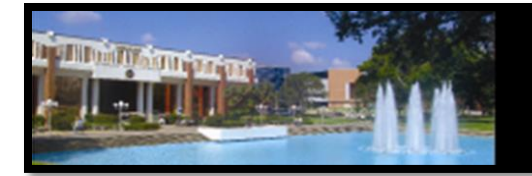

# **Academic Program Quality**

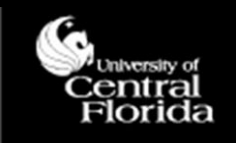

# **Faculty Qualifications Management System (FQMS): Reviewing an eFQMS Form**

# *The Electronic FQMS Form*

The University of Central Florida is committed to employing high quality faculty members to achieve standards of excellence. The institution is required to justify and document the qualifications of its faculty as part of its accreditation process under the Southern Association of Colleges and Schools Commission on Colleges (SACSCOC); in particular, to demonstrate compliance with SACS Comprehensive Standard 3.7.1 (Faculty Competence).

The certification of faculty teaching qualifications exists as an online form—the electronic Faculty Qualifications Management System (FQMS). Some of the key features of the electronic form include degree information automatically populating from PeopleSoft, required fields built into each page, and comments being kept in the history of the form at every review level for future reference.

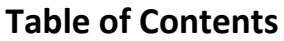

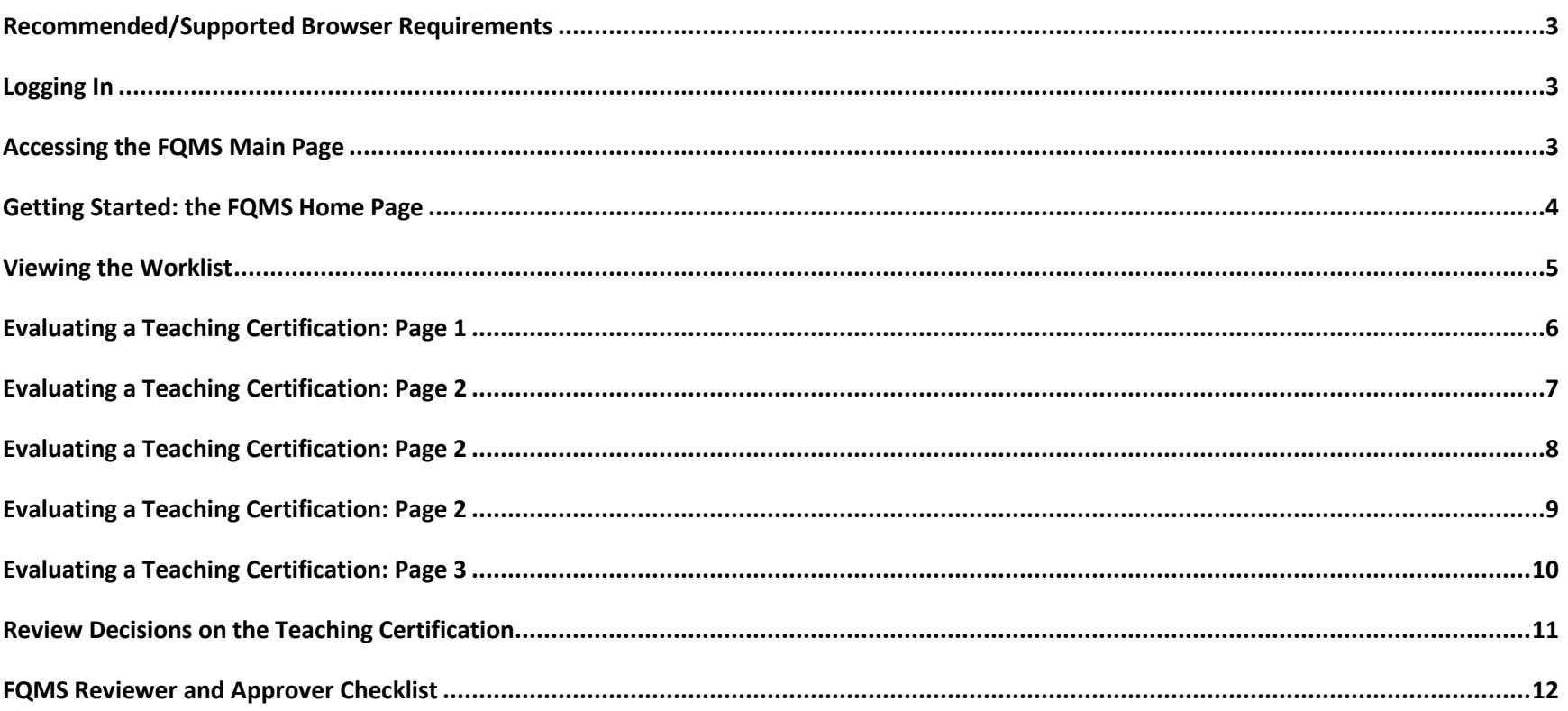

#### <span id="page-2-0"></span>*Recommended/Supported Browser Requirements*

- $\checkmark$  Firefox 24, 30
- $\checkmark$  Internet Explorer 9, 10, 11
- $\checkmark$  Safari 6, 7
- $\checkmark$  Chrome 35

#### <span id="page-2-1"></span>*Logging In*

Log in through MyUCF (**Staff Applications**>>> **Campus Solutions**) to access PeopleSoft.

#### <span id="page-2-2"></span>*Accessing the FQMS Main Page*

Click **Main Menu**>>>**FQMS Custom**>>>**FQMS eForms Home Page**

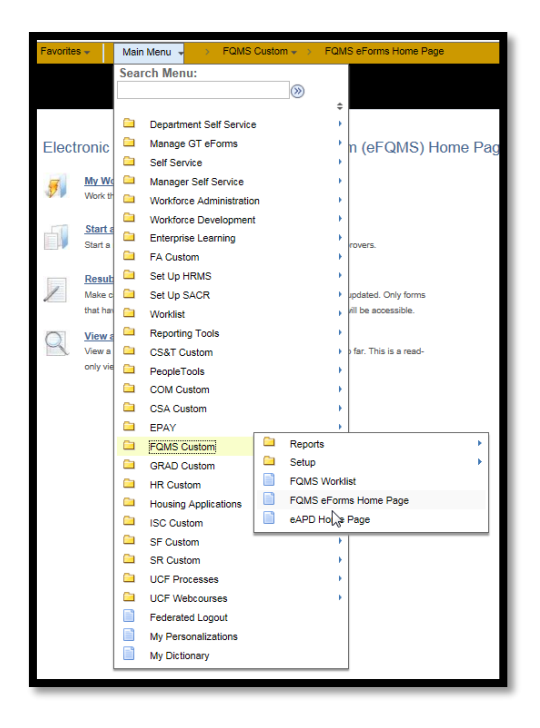

#### <span id="page-3-0"></span>*Getting Started: the FQMS Home Page*

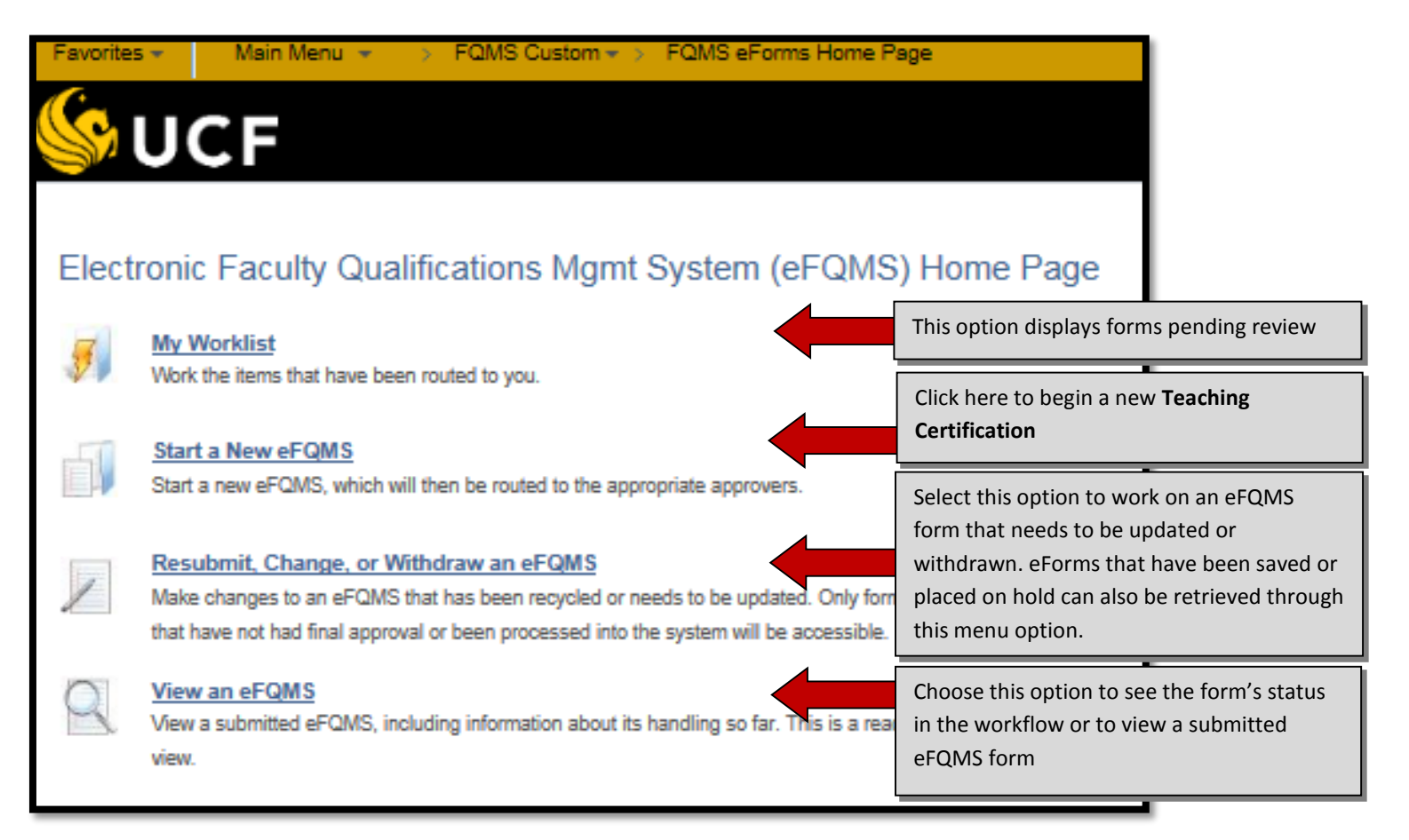

# <span id="page-4-0"></span>*Viewing the Worklist*

The **Worklist** shows a summary of all the eFQMS forms in the designated reviewer's folder.

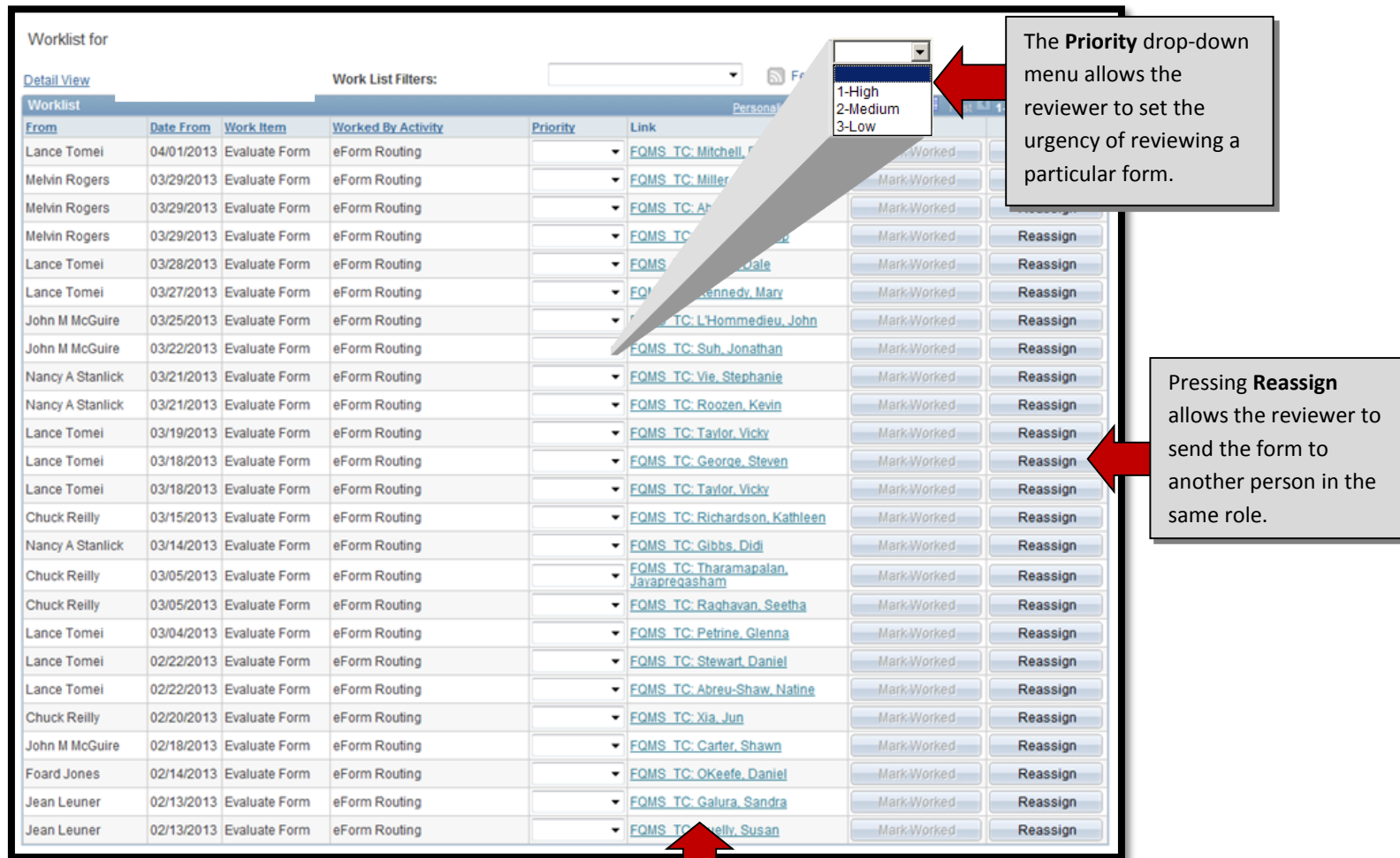

Clicking any of the blue

underlined links will take the

reviewer to that eForm.

# <span id="page-5-0"></span>*Evaluating a Teaching Certification: Page 1*

- A reviewer can make changes to the form or continue to the next page by clicking **Next.** He or she can make comments in a designated section at the end of the eForm.
- Departments or programs develop statements of good faculty teaching qualifications practices within their respective teaching discipline(s) to provide an appropriate context for

review, called Discipline Descriptions (DDs). It is

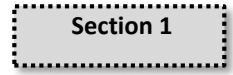

important that the reviewer/approver become familiar with the unit's discipline description. Each discipline description is available at the following link:<http://afia.ucf.edu/fq/fqteaching/dd/>

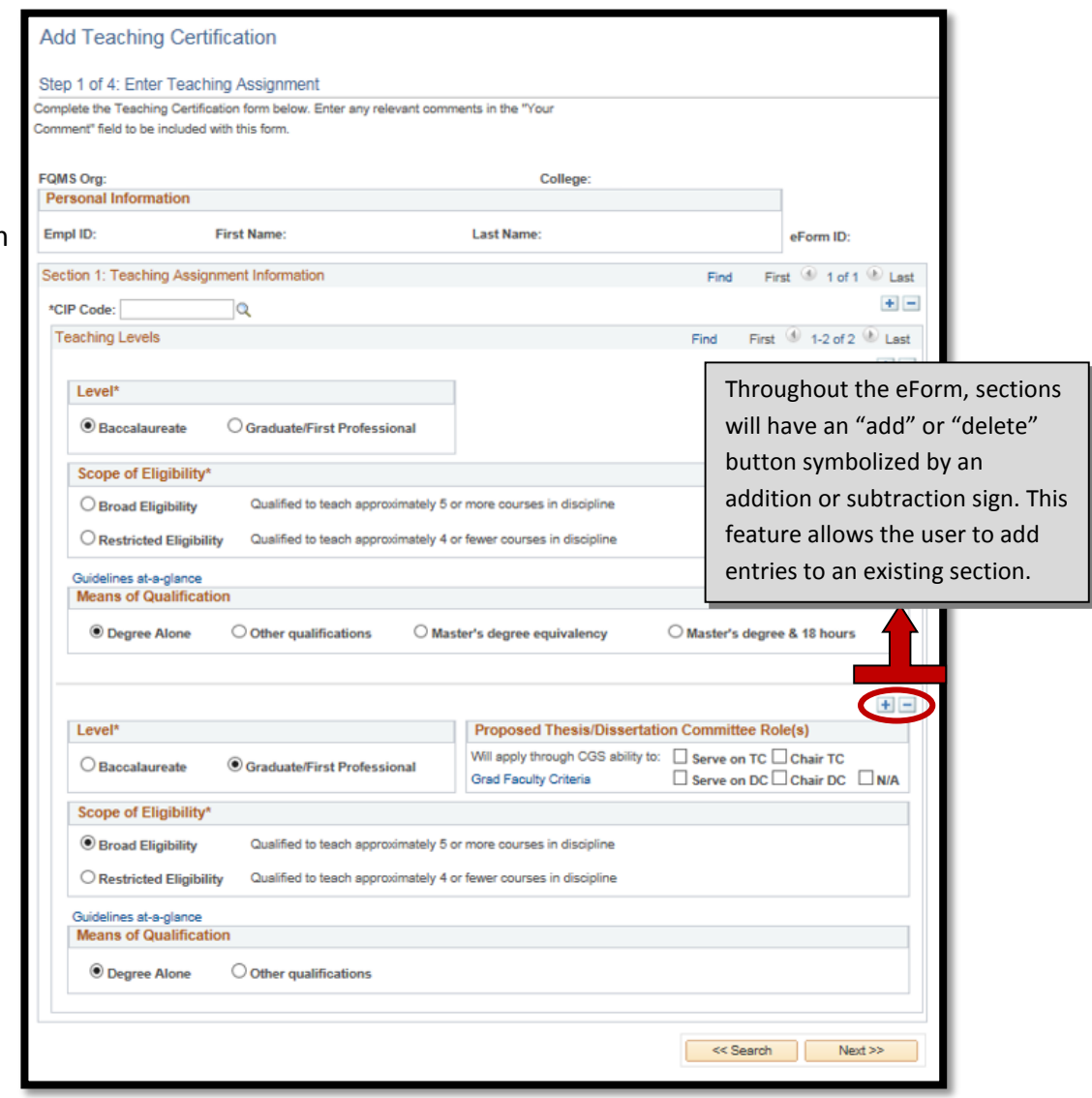

# <span id="page-6-0"></span>*Evaluating a Teaching Certification: Page 2*

Institution:

 $+$   $-$ Comments:

**CIP Code** 144.0401

Qualifying Coursework

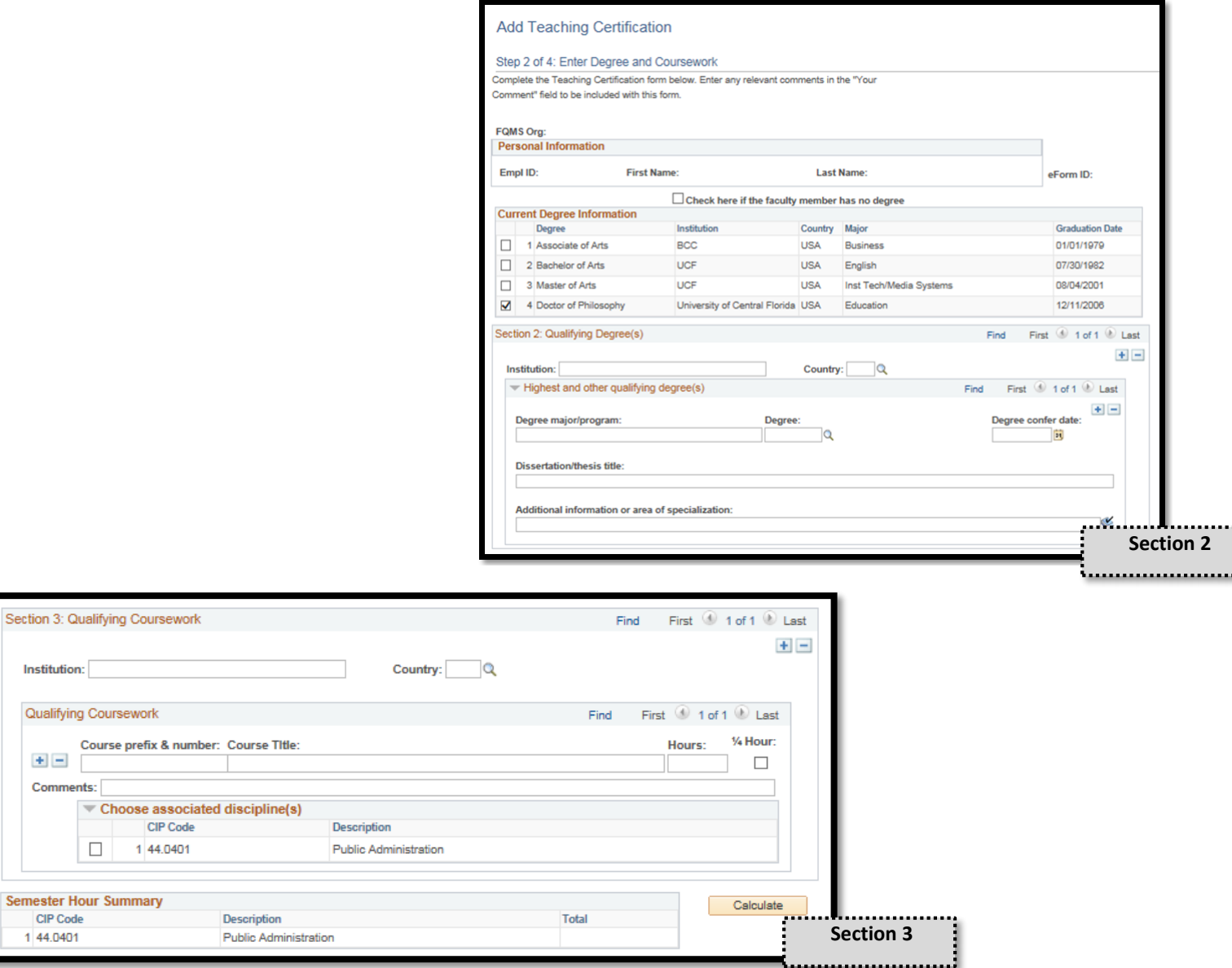

 $\overline{\mathsf{I}}$ 

#### <span id="page-7-0"></span>*Evaluating a Teaching Certification: Page 2*

- If master's degree equivalency was selected as the means of qualification at the undergraduate level for any of the disciplines, then section four will appear on the second page of the form.
- In the absence of a completed master's degree, a concentration may also be established via acceptable documentation confirming that 1.) as part of the individual's *doctoral or terminal degree program*, master's degree equivalency was achieved **AND** 2.) at least 18 graduate semester hours in the teaching discipline or related discipline have been successfully completed (see the UCF Minimum Faculty Teaching Qualifications Guidelines at-a-glance a[t http://afia.ucf.edu/files/MinFacTchQuals\\_at-a-glance.pdf](http://afia.ucf.edu/files/MinFacTchQuals_at-a-glance.pdf) for more information).

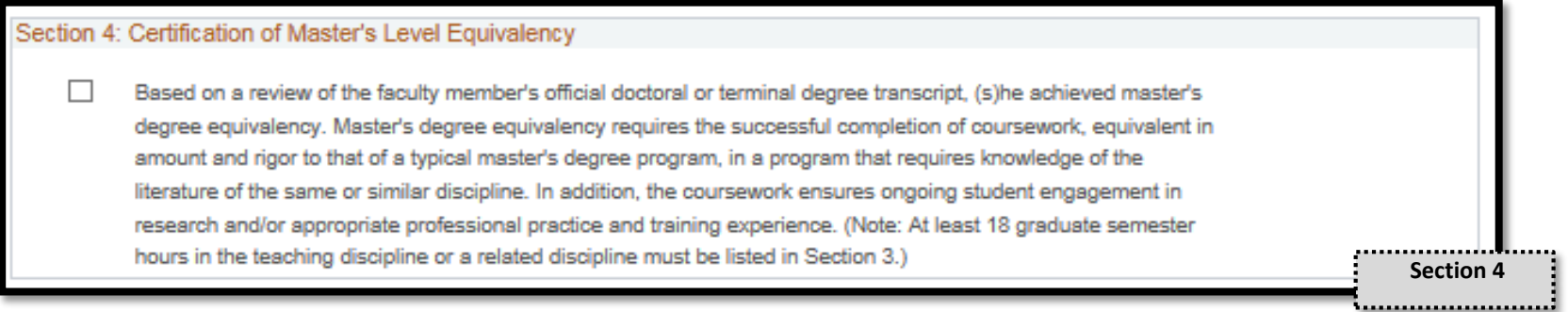

## <span id="page-8-0"></span>*Evaluating a Teaching Certification: Page 2*

- If **Other Qualifications** was selected for any teaching discipline or level at the beginning of the form, then this section will appear below Section 3.
- Please make sure that appropriate, relevant experience is provided in the sections allotted and that the narrative section properly addresses how the professional experience relates and sufficiently prepares the faculty member for the teaching assignment in lieu of academic credentials.

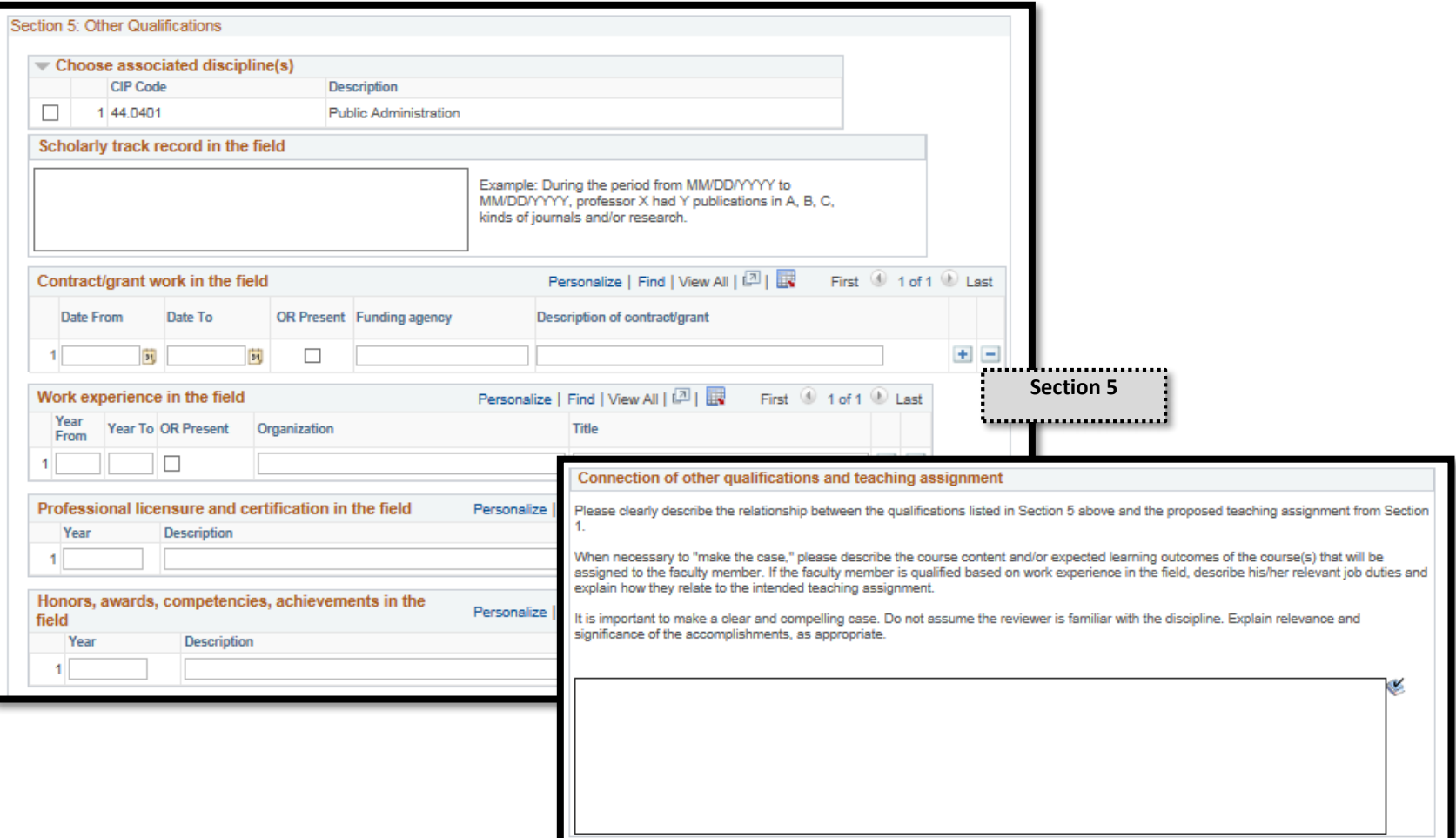

# <span id="page-9-0"></span>*Evaluating a Teaching Certification: Page 3*

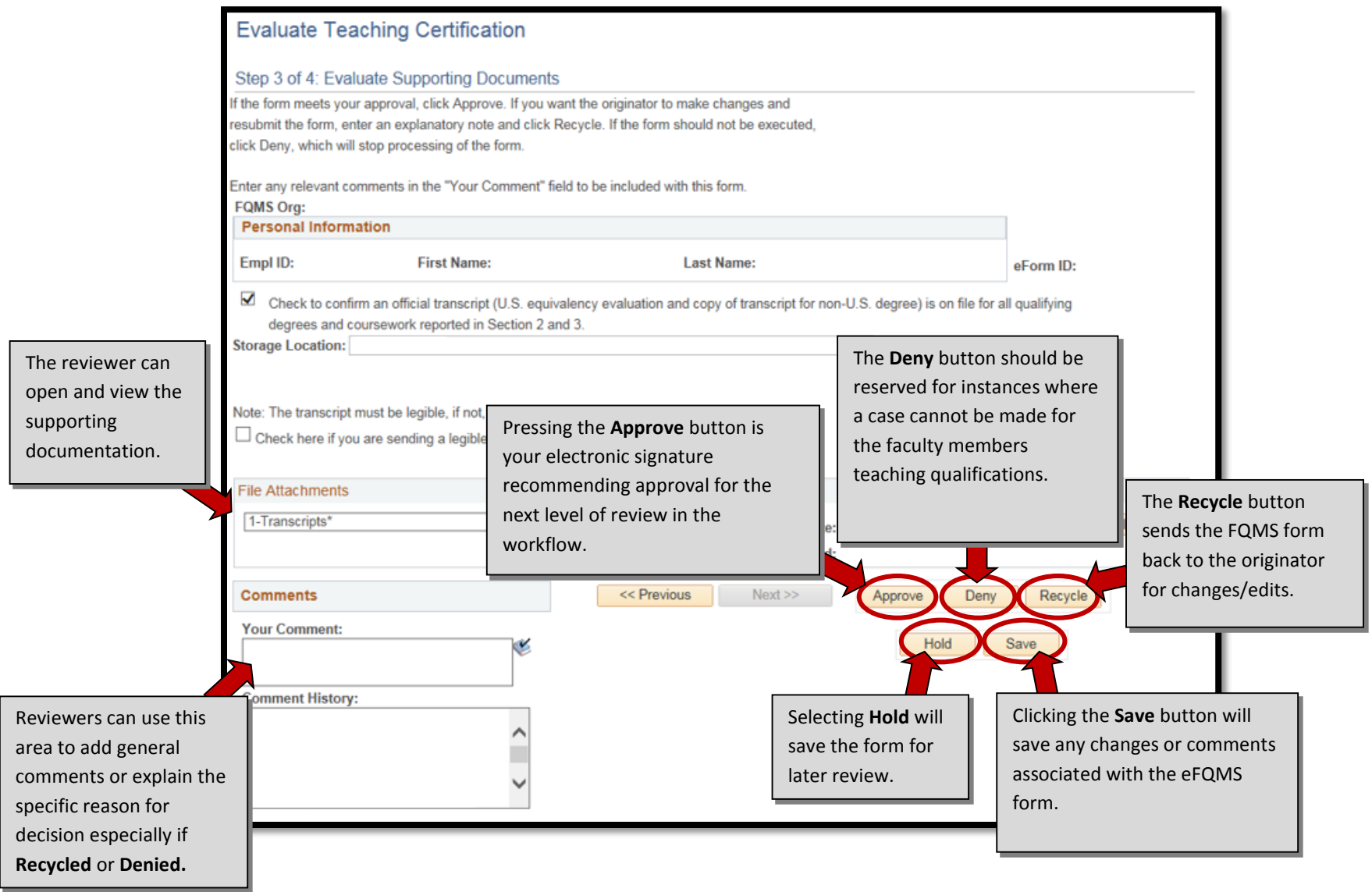

#### <span id="page-10-0"></span>*Review Decisions on the Teaching Certification*

- Selecting **Yes** or **No** to the review decisions on the previous page is the final "step" in the review process.
	- o If you select **Approve**

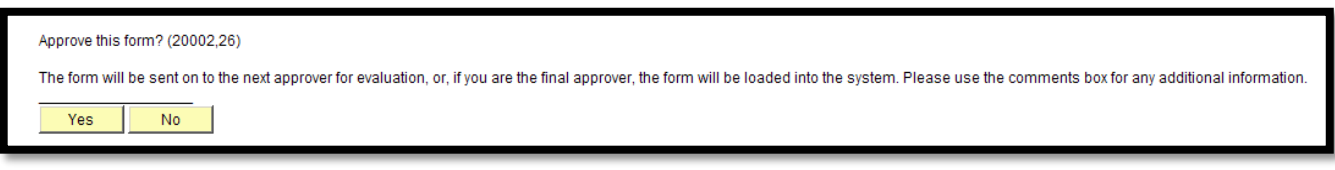

o If You select **Deny**

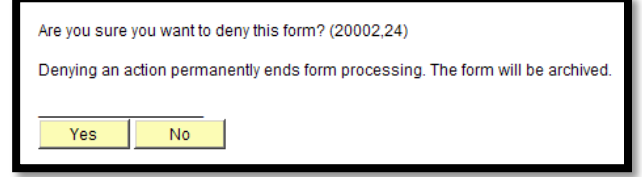

o If you select **Recycle**

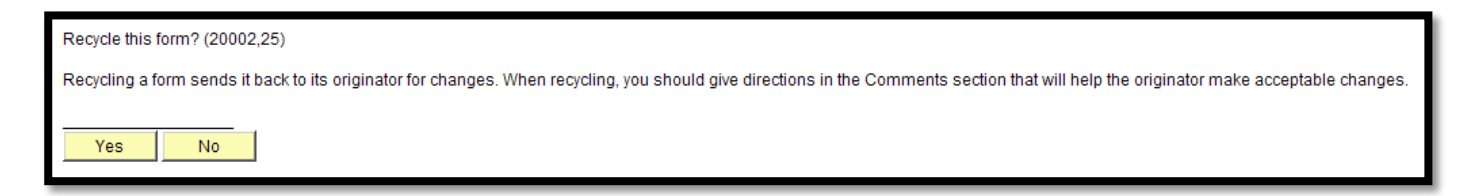

#### o If you select **Save**

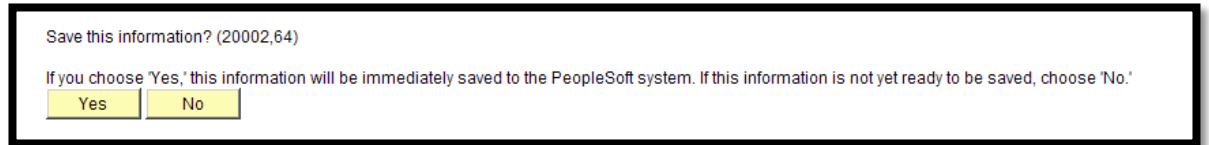

#### <span id="page-11-0"></span>**FQMS Reviewer and Approver Checklist**

- $\checkmark$  Does the selected CIP code coincide with the intended teaching assignment?
- $\checkmark$  Are the appropriate teaching levels selected for each discipline (CIP code) identified?
- $\checkmark$  Should any teaching restrictions be listed on the form?
- $\checkmark$  Is the correct means of qualification selected for each teaching level?
- Is the highest qualifying degree listed (in addition to any other qualifying degrees, if applicable)? Does the information listed match the transcripts?
- If "other qualifications" was selected on page one, was *work experience in the field* (and/or any other applicable fields) included in section 5 on the form? Does the *connection of other qualifications and teaching assignment* narrative make a clear and compelling case for the faculty member's teaching assignment in lieu of appropriate academic credentials in the discipline?
- $\checkmark$  Are supporting documents attached to support all of the faculty member's qualifications (e.g., transcripts for every institution attended and claimed on the form, resume/CV, etc.).